1/5

By default, Form-based Tagging mode is switched on.

# **Configure Tags**

To draft Questions, you need to build out the Tags in your Tagging Hierarchy. You should keep in mind what tags will be Questions and which will be answers.

# **Configure Questions**

Every Question that you create will be presented to users during the Tagging stage, in order of (in the hierarchy) left to right.

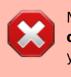

NOTE: Once a Tag has been configured as a Question, **none of its child tags** can be configured as a Question (unless you revert the Tag in question).

## How to create a Question

To turn a Tag in to a Question, select a Question Type from the drop-down below the tag title:

| E Configure Tagging: Blank Practice                                                                          |                                                                                                    |                                 |  |  |
|----------------------------------------------------------------------------------------------------|----------------------------------------------------------------------------------------------------|---------------------------------|--|--|
| Nest Home                                                                                                    | Edit Mode: Click on a tag to view and edit.                                                              |                                 |  |  |
| Dashboard<br>Settings                                                                                        | (Create New Tag ⊕) (Import Hierarchy &) Search by Name ♥                                                 | Extraction Configuration $\sim$ |  |  |
| Literature Search<br>Other Sources<br>Duplicate Review<br>Search Exploration                                 | Tag: Child Tag       First Root Ta Study Design       Pr     Edit     Merge     Hide     Delete          | Outcomes                        |  |  |
| Configure Screening<br>Tagging<br>Configure Tagging<br>Extraction<br>Configure Extraction<br>Study Inspector | Child Tag<br>Question Type ③<br>Single Select →<br>Question<br>Description                               |                                 |  |  |
| Synthesis<br>Manuscript Editor<br>Abstract Editor<br>Export                                                  | Parent Tag<br>First Root Tag<br>Order under Parent ©<br>1<br>Add Alia:<br>Enter Info<br>Carcel<br>Update |                                 |  |  |

### **Question Types**

You have the following options for Question types:

- **Single Select:** One of the child (or grandchild or lower) tags can be an answer,
- Multi-Select: Any of the child (or grandchild or lower) tags can be an answer, or
- **Single Apply:** The tag in question is either present or absent.

| Configure Tagging: Blank Pra                                                                                                    | actice                                                                                                    | -ý- ()                          |
|----------------------------------------------------------------------------------------------------|----------------------------------------------------------------------------------------------------|---------------------------------|
| Nest Home<br>Dashboard<br>Settings                                                                                                    | Edit Mode: Click on a tag to view and edit.       Create New Tag                                                                                                    | Extraction Configuration $\lor$ |
| Literature Search<br>Other Sources<br>Duplicate Review<br>Search Exploration<br>Screening<br>Configure Screening<br>Tagging<br>Configure Tagging<br>Extraction<br>Configure Extraction<br>Study Inspector<br>Synthesis<br>Manuscript Editor<br>Abstract Editor<br>Export | First Root Ta Study Design       R       Edit       Merge       Hide       Delete         Tag Name       Child Tag       Ouestion Type O       Single Select       V         Question       Description       Parent Tag       V       Ouestion Tag       V         Parent Tag       First Root Tag       V       Order under Parent O       V       V       Tag Name       V         Image: Child Tag       Image: Child Tag       Image: Child Tag       V       V | Outcomes                        |
|                                                                                                    | Cancel                                                                                                    |                                 |

Generally, it is best to add a full/descriptive question (such as, if you had a tag called Study Type, type out the question "What was the study type of the article?" in the Question box).

## **Answer Options for Tagging**

All child tags of a Question will be available as answers to Single Select and Multi-Select Questions. For Single Apply questions, the Question tag will be the only answer option.

# **Configure Tags**

To draft Questions, you need to build out your tag hierarchy. You should keep in mind what tags will be Questions and which will be answers.

# **Configure Questions**

Every Question that you create will be presented to users during the Tagging stage, in order of (in the hierarchy) left to right.

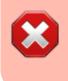

NOTE: Once a Tag has been configured as a Question, **none of its child tags** can be configured as a Question (unless you revert the Tag in question).

#### How to create a Question

To turn a Tag in to a Question, head to Configure Tagging, click on your chosen tag, and select a Question Type from the drop-down below the tag title:

| Configure Tagging: Blank Pr                                                  | ractice                                                             | Ý- 🕐                        |
|------------------------------------------------------------------------------|---------------------------------------------------------------------|-----------------------------|
| Nest Home<br>Dashboard<br>Settings                                           | Edit Mode: Click on a tag to view and edit.       Create New Tag    | Extraction Configuration $$ |
| Literature Search<br>Other Sources<br>Duplicate Review<br>Search Exploration | Tag: Child Tag                                                      |                             |
| Screening<br>Configure Screening                                             | First Root Ta Study Design Pi Edit Merge Hide Delete                | Outcomes                    |
| Tagging<br>Configure Tagging<br>Extraction                                   | Question Type Single Select  Question Description                   |                             |
| Configure Extraction Study Inspector                                         |                                                                     |                             |
| Synthesis<br>Manuscript Editor<br>Abstract Editor<br>Export                  | Parent Tag<br>First Root Tag<br>Order under Parent ()<br>Add Alias: |                             |
|                                                                              | Cancel Update                                                       |                             |

### **Question Types**

You have the following options for Question types:

- Single Select: One of the child (or grandchild or lower) tags can be an answer,
- Multi-Select: Any of the child (or grandchild or lower) tags can be an answer, or
- Single Apply: The tag in question is either present or absent.

Last update: 2023/10/16 wiki:autolit:tagging:formconfigure https://wiki.nested-knowledge.com/doku.php?id=wiki:autolit:tagging:formconfigure&rev=1697461310 13:01

| Configure Tagging: Blank Pra                                                                                     | actice                                                                                                    | Ý ()                        |
|----------------------------------------------------------------------------------------------------|----------------------------------------------------------------------------------------------------|-----------------------------|
| Nest Home<br>Dashboard<br>Settings                                                                               | Edit Mode: Click on a tag to view and edit.         (Create New Tag ④ (Import Hierarchy &)         Search by Name | Extraction Configuration $$ |
| Literature Search<br>Other Sources<br>Duplicate Review<br>Search Exploration<br>Screening<br>Configure Screening | First Root Ta Study Design Pr<br>Tag Name<br>Child Tag<br>Question Type ©                                         | Outcomes                    |
| Configure Tagging Extraction Configure Extraction Study Inspector                                                | Single Select       Question       Description                                                                    |                             |
| Synthesis<br>Manuscript Editor<br>Abstract Editor<br>Export                                                      | Parent Tag<br>First Root Tag<br>Order under Parent ③<br>① 1 〕<br>Add Allas:<br>Enter Info<br>Cancel Update        |                             |

Generally, it is best to add a full/descriptive question (such as, if you had a tag called Study Type, type out the question "What was the study type of the article?" in the Question box).

### **Answer Options for Tagging**

All child tags of a Question will be available as answers to Single Select and Multi-Select Questions. For Single Apply questions, the Question tag will be the only answer option.

### Example Questions of each type

Example Single Select question:

- Tag Name: Study Type
- Question: What was the Study Type?
- Answers (child tags): Randomized Controlled Trial, Prospective Cohort Study, Retrospective Study

Example Multi-Select question:

- Tag Name: Comorbidities
- **Question:** What comorbidities were reported in the patient population?
- Answers (child tags): Diabetes, Hypertension, Chronic Kidney Disease

Example Single Apply question:

- Tag Name: Core lab adjudicated
- Question: Was the imaging adjudicated at a core lab, and if so, which lab?
- **Answer** (not child tags, the answer will be reflected by the tag text): Tag Text/Excerpt from the underlying study. Absence of an answer means the Tag is not present in the study.

## **Reordering Tags/Questions**

In the Tagging module, questions will be shown in the order they appear in the tag hierarchy (from left to right). See instructions on how to Reorder Tags.

From: https://wiki.nested-knowledge.com/ - Nested Knowledge

Permanent link: https://wiki.nested-knowledge.com/doku.php?id=wiki:autolit:tagging:formconfigure&rev=1697461310

Last update: 2023/10/16 13:01